## **Release Note - Tooltips Language Translation**

**10 October 2022**

## **What's New**

Now you can translate your Tooltips' text by exporting and importing the global translation file (which can be **downloaded in CSV or XLSX format).**

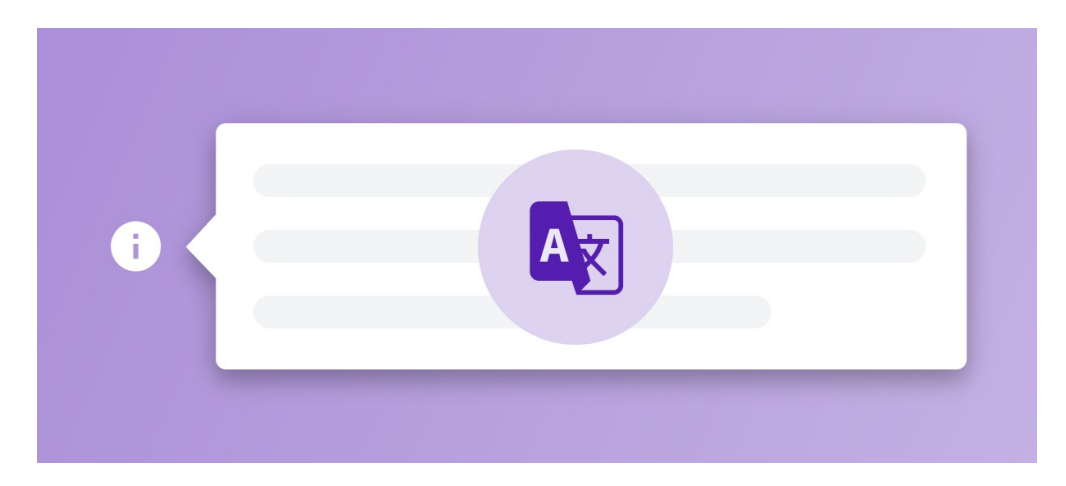

## **How to do this?**

**You can translate your Tooltips' text in Userlane Portal:**

**Sign into Portal <sup>&</sup>gt; Customize <sup>&</sup>gt; Languages <sup>&</sup>gt; Press Export/Import Text <sup>&</sup>gt; Select file export Format**

Then, add the Tooltip text in the file in the preferred language > Import the file back to Userlane using the **Export/Import Text functionality.**